# Web 上で新聞記事を閲覧する方法

新聞記事データベースを利用すると、新聞記事の全文検索が可能です。 検索の結果テキストもしくは紙面イメージ PDF で記事本文を閲覧することができます。

### ① 図書館ホームページのトップ画面「データベース一覧へ」をクリック

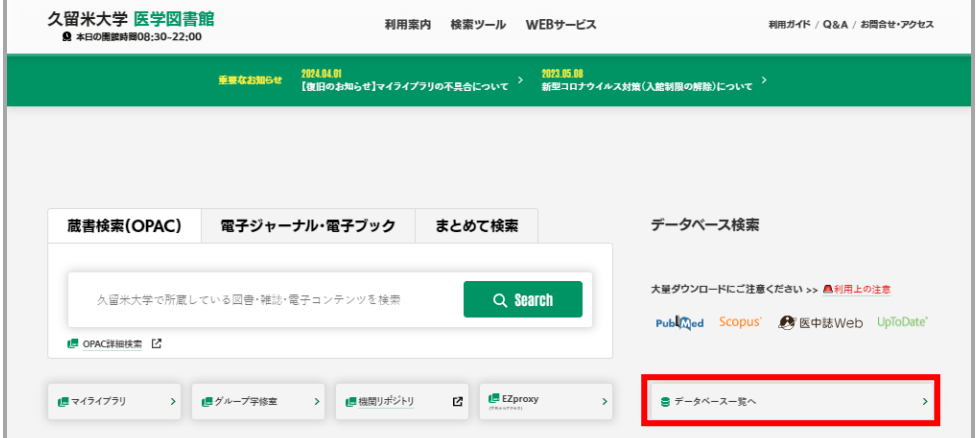

#### ② 目的から「新聞記事の検索」を選択し、調べたい新聞のデータベース名をクリック

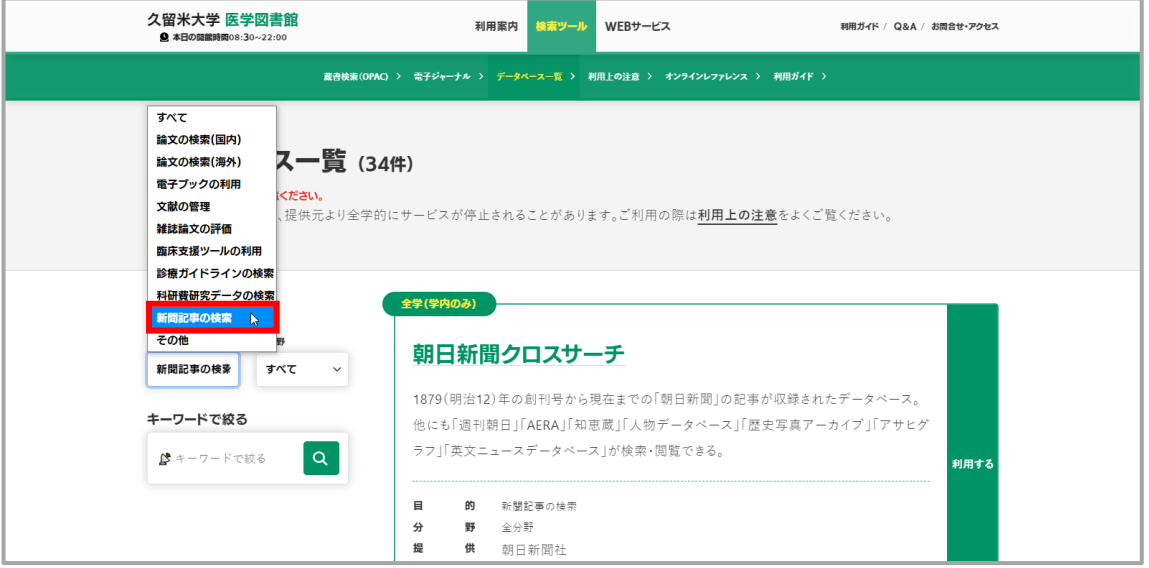

【注意】 学内ネットワークからのみアクセスが可能です。同時アクセス数に制限がありますの で、利用が終了したら必ず「ログアウト」ボタンをクリックしてください。アクセス数オーバーで 利用できない場合は、時間をおいて再度アクセスしてください。

## 朝日新聞 | 読売新聞 | 毎日新聞 | 日本経済新聞 | 西日本新聞 収録開始年 │ 1879 年(創刊) │ 1874 年(創刊) │ 1872 年(創刊) │ 1981 年 10 月 │ 1989 年 9 月 朝刊の公開 | 当日朝 | 翌日午前中 | 当日朝 | 当日朝 | 当日夕方 紙面 PDF (※) ○ ○ × ○ ×

#### ◆ 記事本文の収録状況

※ 紙面 PDF : 最新記事の紙面切り抜きイメージ